## **Инструкция по участию в олимпиаде**

Для участия в олимпиаде зайдите 29 октября с 10 утра на сайт skola59.ru, введите свой логин и пароль, выданный при регистрации. Если ученик еще не зарегистрирован — это можно сделать прямо перед участием в олимпиаде в соответствии с инструкцией по регистрации

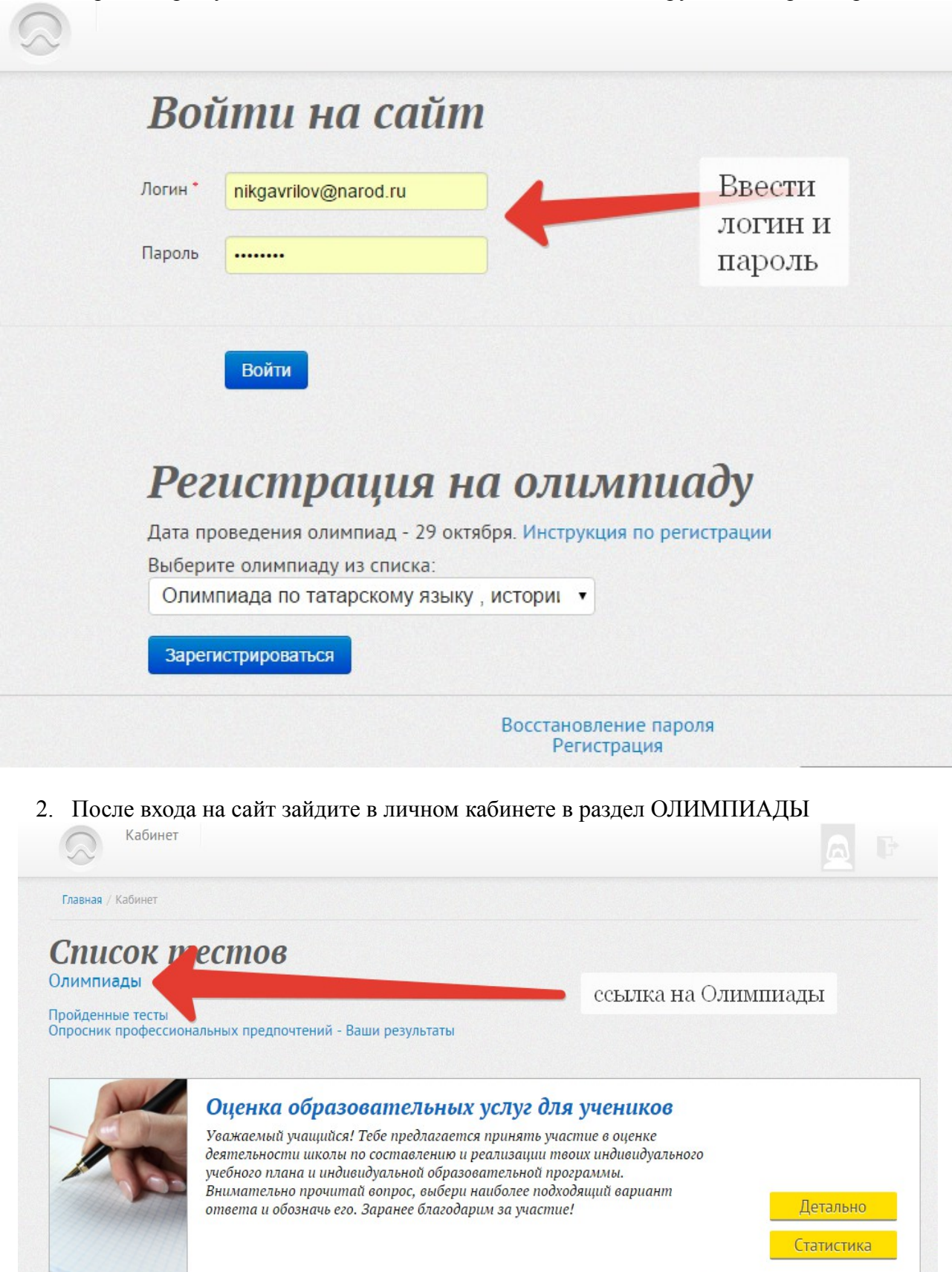

3. Зайдите в раздел олимпиады и выберите нужное название,нажмите кнопку ДЕТАЛЬНО и начните проходить тест. Отвечайте на вопросы в любом порядке, выбирая нужные ответы.

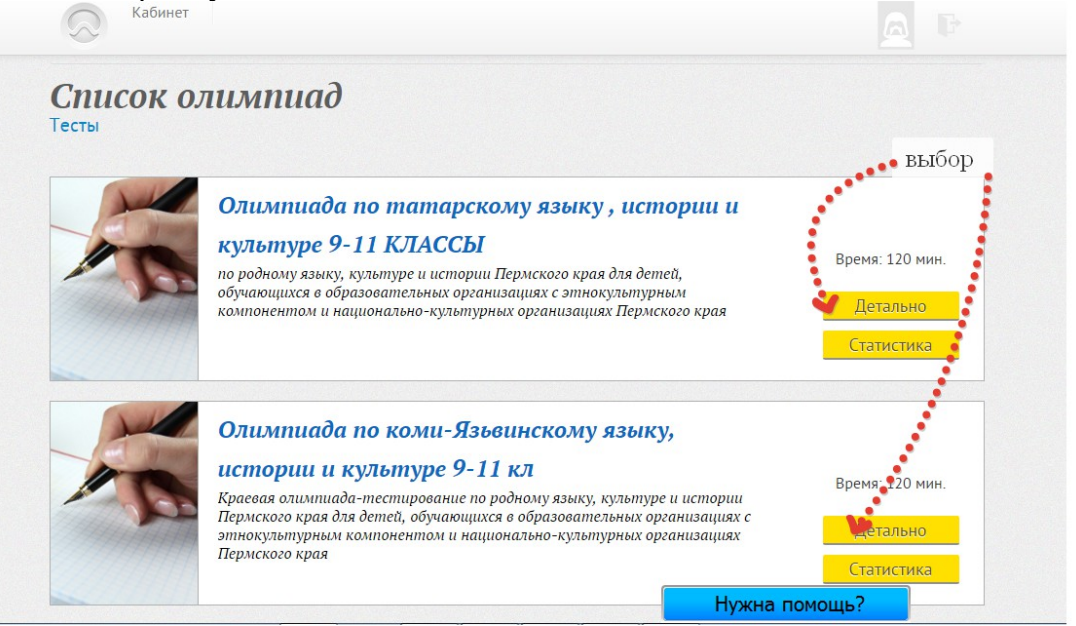

После прохождения всего теста нажмите кнопку ЗАВЕРШИТЬ ТЕСТИРОВАНИЕ